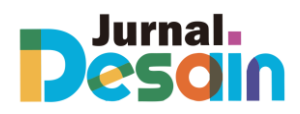

# **Mambuah sebagai media interaktif pengenalan buah-buahan untuk kelas V sekolah dasar**

**Asri Prima Rahmawati\*, Ibnu Aji Wicaksono, Isward Ajsam Azimi, Sevinevita Kausalya Atjil** Desain Komunikasi Visual, Fakultas Pendidikan Seni dan Desain, Universitas Pendidikan Indonesia Jl. Pendidikan No.15, Cibiru Wetan, Cileunyi, Bandung, Jawa Barat, Indonesia **\*Penulis Korespondensi:** asriprimarr@gmail.com

**Abstrak.** Untuk meningkatkan semangat dan motivasi belajar siswa, maka dilakukan penelitian ini untuk mengembangkan perangkat pembelajaran interaktif berbasis Augmented Reality pada topik makan sehat untuk kelas 5 Sekolah Dasar. Rumusan masalah penelitian adalah sebagai berikut: (1) Aplikasi ini dibuat dengan tujuan untuk memperkenalkan berbagai macam buah-buahan yang menawarkan beberapa manfaat kesehatan bagi masyarakat. (2) Tampilan aplikasi berwarna-warni karena ditujukan untuk siswa sekolah dasar kelas V. (3) Buah - buahan yang ditampilkan diantaranya, yaitu buah pisang, anggur, ceri, belimbing, manggis, buah naga, kiwi, dan delima. (4) Aplikasi ini termasuk ke dalam media pembelajaran yang interaktif karena di dalamnya terdapat Augmented Reality. Penelitian termasuk penelitian dan pengembangan. Metodologi penelitian ini adalah MDLC (*Multimedia Development Life Cycle*). *Concept, design, material collecting, assembly, testing,* dan *distribution* adalah enam langkah dalam penerapan metode MDLC. *Blackbox* digunakan untuk melakukan analisis, dan hasilnya menunjukkan bahwa setiap uji indikator berhasil.

**Kata kunci**: *Augmented Reality, Blackbox,* Media Pembelajaran, *MDL*C

*Abstract. To increase the enthusiasm and motivation of students to learn, this research was conducted to develop Augmented Reality-based interactive learning tools on the topic of healthy eating for grade 5 elementary schools. The research problem formulation is as follows: (1) This application is made with the aim to introduce a wide variety of fruits that offer several health benefits for the community. (2) The application display is colorful because it is intended for grade V elementary school students. (3) The fruits displayed include banana, grape, cherry, star fruit, mangosteen, dragon fruit, kiwi, and pomegranate. (4) This application is included in interactive learning media because it contains Augmented Reality. The research includes research and development. This research methodology is MDLC (Multimedia Development Life Cycle). Concept, design, material collecting, assembly, testing, and distribution are six steps in applying the MDLC method. Blackbox was used to conduct the analysis, and the results showed that each indicator test was successful.*

*Keywords*: *Augmented Reality, Blackbox, Learning Media, MDLC*

# **Pendahuluan**

Sangat penting bagi kita untuk memahami dan memakan makanan sehat. Karena fakta bahwa masa kanak-kanak adalah periode perkembangan dan pertumbuhan menjelang pubertas, usia sekolah terkadang disebut sebagai "Golden Age" atau "zaman keemas an". Sehingga, perlu memperhatikan asupan gizi yang baik. Pentingnya mengkonsumsi makanan sehat bagi anak tujuannya agar tubuh mereka mendapatkan nutrisi yang lebih baik sehingga

belajar akan lebih optimal. Namun, seringkali anak sekolah dasar lebih menyukai makanan yang tidak sehat atau jajanan sekolah yang mengandung bahan berbahaya yang tidak mereka ketahui. Menurut Handoko (2010) dalam proses pembuatan bakso daging sapi rata-rata pedagang bakso menggunakan boraks dan di Kota Pekanbaru sebesar 64,85% pedagang bakso menggunakan boraks dengan kadar rata-rata 0,0392%. Dengan penggunaan boraks, penjual berharap untuk mendapat tekstur bakso yang lebih kenyal dan membuatnya tahan lama. Menurut Dinas Pendidikan, Pemuda dan Olahraga Kab. Ngampar (2011) di Bangkinang di 24 sekolah dasar terdapat pedagang bakso tusuk di lingkungan sekolahnya. Kurangnya pengetahuan atau pengenalan dalam pentingnya makanan sehat bagi usia anak sekolah. Makanan sehat penting yang harus dikonsumsi adalah buah-buahan.

#### **Augmented Reality**

Augmented Reality atau yang biasa dikenal dengan AR adalah sebuah teknologi yang memadukan benda-benda maya dalam bentuk 2 dimensi atau 3 dimensi ke dalam dunia nyata di mana proyeksi benda-benda maya dibuat agar tampak realistis atau nyata. Teknologi ini bisa menyimpan suatu informasi tertentu di dunia maya dan menampilkannya di dunia fisik dibantu oleh perangkat-perangkat pendukung seperti android dan lain sebagainya. Augmented Reality terbagi kedalam 2 metode yakni:

1. *Marker Based Tracking*

Marker ini sering menyerupai sebuah representatif warna hitam dan putih persegi yang memiliki batas hitam tebal dengan latar belakang berwarna putih. Perangkat komputer akan menganalisa lokasi serta penyesuaian dari marker yang dibuat yang kemudian menciptakan suatu dunia 3D Virtual dengan menggunakan 3 sumbu X, Y, dan Z pada titik  $(0,0,0)$ .

2. *Markerless* Augmented Reality

Metode Augmented Reality atau AR ini menggunakan teknik yang mana pengguna tidak perlu menambahkan marker demi memunculkan objek digital. Contoh Augmented Reality *Markerless* ini adalah *Face Tracking* (membuat komputer bisa mengenali wajah seseorang), 3D *Object Tracking* (membuat komputer mengenali apapun yang berada didekatnya), *Motion Tracking* (membuat komputer menangkap suatu gerakan yang terjadi), dan pelacakan berbasis GPS (memanfaatkan fitur GPS pada ponsel pintar).

#### **Blender**

Blender adalah perangkat lunak atau software 3D yang biasa digunakan dalam pembuatan animasi 3D bahkan pembuatan video game dalam bentuk 3D. *Blender* sangat direkomendasikan untuk individu hingga rumah produksi atau studio animasi yang masih merintis namun ingin mendapatkan keuntungan maksimal karena software ini dapat digunakan secara gratis. Selain itu *blender* dapat dijalankan pada banyak sistem mulai dari operasi Windows, Linux hingga MacOS. *Blender* memiliki banyak fitur sebagai pendukung dan sebagai kelebihan bagi pengguna yang menggunakannya, fitur-fitur tersebut adalah:

1. *Modifier*

*Modifier* adalah fitur yang membuat objek dengan tidak merusaknya. Fitur ini dilengkapi dengan banyak efek untuk mengkreasikan objek 3D yang dibuat oleh pengguna tanpa mempengaruhi bentuk atau geometri dasar dari objek yang digunakan. Macam *Modifier* yang tersedia pada *software blender* adalah *Modifier Array* (menduplikat beberapa objek), *Modifier* Bevil (menumpulkan sudut objek), *Modifier* Boolean (membuat irisan, pengurangan, dan penggabungan objek), *Modifier* Build (membuat animasi pada objek), *Modifier* Decimate (mengurangi vertex, edge dan face pada objek), *Modifier* Multires (membagi face objek), *Modifier* Remesh (membuat topologi wireframe objek), *Modifier* Skin

(mengubah edge pada objek), *Modifier* Solidify (menambah ketebalan objek), dan *Modifier* Cast (mengubah mesh ke bentuk lain).

2. *Seamless Sculpting*

Fitur *seamless sculpting* membantu pengguna membentuk seperti menggunakan alat pahat yang mana dalam bentuk digital. Pengguna dapat mengatur kekuatan hingga fleksibilitas dari pahatan yang digunakan.

3. *Animation*

Blender juga tidak lupa memiliki fitur animation agar dapat langsung menganimasikan objek yang dibuat. Fitur ini dapat membuat objek bergerak dengan merubah posisi, ukuran sampai orientasi dari objek yang dibuat disesuaikan dengan waktu yang sudah ditentukan. Animasi dapat digerakan dengan gaya *frame by frame* dan tidak terbatas dalam penggunaannya.

4. *Motion Tracking*

*Motion Tracking* juga merupakan teknik pengambilan suatu marker atau tanda yang akan dijadikan acuan untuk sebuah objek ataupun suatu karakter yang dapat menyatu secara sempurna. Blender dapat memperlihatkan pelacakan objek yang nantinya akan bisa diimpor dalam bentuk rekaman mentah

5. *Scripting*

*Software* ini tentunya dapat digunakan dengan beragam ekstensi yang bisa di aktifkan. Hal tersebut membuat pengguna lebih mudah dalam mengerjakan banyak proyek. Ekstensi yang ada pada *blender* meliputi generator hingga sistem rigging dan masih banyak lagi.

6. *Interface*

Fitur ini bisa dibilang sebagai fitur yang menarik. Pengguna bisa menyesuaikan tata letak dengan bebas dan membagi *viewport*.

Tentunya setiap *software* memiliki kekurangan hingga kelebihan yang mereka punya. *Blender* memiliki kelebihan yang menarik untuk penggunanya seperti *software* yang gratis, *open source*, multi *platform*, serta *update software* yang selalu menyediakan versi terbaru. Disamping kelebihan yang diberikan, *software* ini memiliki kekurangan dari segi GUI yang sulit dipahami hingga spek komputer yang setidaknya mid end agar dapat berjalan dengan lancar dan nyaman saat digunakan.

### *Unity*

Unity merupakan sebuah game engine multi platform. Unity dapat diterbitkan sebagai aplikasi mandiri (.exe), berbasis web, Android, iOS, iPhone, XBOX, dan PS3. Unity memerlukan lisensi agar dapat memublikasikan ke *platform* saat ini, meskipun dapat memublikasikan ke berbagai *platform*. Tetapi Unity tersedia untuk pengguna gratis dan dapat diterbitkan dalam format mandiri (.exe) dan *online*. Saat ini, Unity berjalan di atas dasar AR (Augmented Reality). Unity harus memiliki lisensi untuk mengaktifkannya. Sebagai contoh, langkah pertama ketika ingin mengaktifkan *free user* adalah mendownload program secara gratis dari *website* [www.Unity3d.com.](http://www.unity3d.com/)

Unity merupakan alat untuk pembuatan game, simulasi dan rancangan bangunan. game PC dan *game online* dapat dibuat menggunakan Unity. Namun, untuk permainan *online* sebaliknya, membutuhkan *plugin* yaitu Unity Web Player dengan *Flash Player* di *browser*. Unity bukanlah perangkat lunak untuk pemodelan atau desain.

Menurut Sari (2013) yang menjelaskan bahwa Unity merupakan *game engine* dengan membuat sebuah objek dan memberinya fungsi untuk mengaktifkan objeknya. Setiap objek tentunya memiliki variabel yang perlu dimengerti agar pembuatan *game* lebih berkualitas. Variabel yang dimaksud di antaranya *Asset*, *Scenes*, *Components, Script* dan *Prefabs*. *Asset* adalah sarana media untuk menyimpan musik, gambar, film, dan tekstur. *Scene* merupakan lokasi yang bertujuan untuk menampung elemen dalam *game* termasuk bingkai menu, pembuatan level, dan hal lainnya. *Game* Objek merupakan item fisik dari aset yang dapat dipindahkan ke dalam *scenes*, dapat dijalankan dan ukuran serta orientasinya dapat diubah. *Components* merupakan tindakan baru, seperti *collision* dan pembentukan partikel. Javascript, C#, dan BOO adalah tiga bahasa skrip yang dapat digunakan dengan perangkat lunak Unity. *Prefabs* merupakan bagian tempat menyimpan bentuk objek *game* agar mudah diduplikasi.

#### **Vuforia**

Vuforia merupakan *platform* perangkat lunak untuk membuat suatu aplikasi Augmented Reality. Vuforia pada Unity dapat digunakan untuk anda membuat suatu aplikasi maupun *game* untuk Android maupun iOS yang berbasis Augmented Reality. Dengan tambahan SDK Vuforia, kita dapat menggunakan dalam perangkat lunak manapun dengan menggunakan kamera sebagai media untuk menguji AR dan aplikasi yang dibuat di Unity. Dalam penggunaannya, vuforia memiliki tiga tipe penyimpanan *database* untuk menyimpan sebuah target, yakni Device Database, VuMark Database, dan Cloud Database.

Vuforia merupakan Kit Pengembangan Perangkat Lunak Augmented Reality (SDK) yang diperuntukkan sebagai peranti mobile yang memmungkinkan pembuatan AR. Dapat digabungkan dengan Unity yakni Vuforia a Extension for Unity. Kegunaan pada SDK Vuforia ini adalah menyajikan bagaimana cara berinteraksi dengan memanfaatkan kamera perangkat seluler sebagai media input dan mata elektronik yang dapat mengidentifikasi penanda, sehingga dapat menampilkan hibrida dunia nyata dan dunia virtual yang direpresentasikan dalam aplikasi.

#### **Aplikasi**

Aplikasi merupakan sebuah perangkat lunak yang mana dapat menggabungkan banyak fitur untuk bisa di akses oleh penggunanya. Pada masa kini sudah banyak dijumpai macammacam jenis aplikasi dan aplikasi tersebut memiliki kegunaannya masing-masing. Pemanfaatan aplikasi dapat sangat terasa bila bisa digunakan secara baik dan bijak. Menurut H. Abdurahman dan A. Ririh Riswaya, aplikasi merupakan program yang menjalankan perintah pengguna untuk melakukan perintah dari penggunanya dengan bertujuan menciptakan hasil sesuai tujuan dari aplikasi tersebut (H. Abdurahman dan A. Ririh Riswaya, 2014). Terdapat beberapa fungsi dari aplikasi untuk berbagai macam bidang:

1. Bidang Pendidikan

Dalam bidang pendidikan, aplikasi bisa sebagai bahan atau instrumen untuk melaksanakan pembelajaran. Saat ini sudah banyak aplikasi-aplikasi pendukung pembelajaran dan itu sangat bermanfaat bagi dunia pendidikan.

2. Bidang Kedokteran

Dalam bidang kedokteran, aplikasi dapat membantu para dokter dalam mendiagnosa setiap penyakit ataupun berkomunikasi langsung dengan pasien penderita penyakit.

3. Bidang Militer

Dalam bidang militer, aplikasi bisa berfungsi sebagai alat pengontrol suatu pesawat yang nantinya dapat dikontrol secara auto atau tidak manual.

4. Bidang Bisnis

Bidang bisnis tentu saja sangat mendapatkan banyak manfaat ketika menggunakan aplikasi. Dengan aplikasi, peluang bisnis dapat melonjak tinggi dari segi pemasaran hingga menghitung segala detail kebutuhan bisnis.

Aplikasi selain memiliki fungsi serta manfaatnya, terdapat juga klasifikasi atau pembagian dari beberapa jenis aplikasi. Beberapa klasifikasinya adalah seperti r*eal time software* (aplikasi berjalan dalam keadaan di dunia nyata atau langsung), *system software* (aplikasi berjalan pada

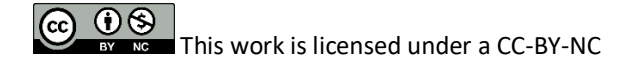

proses internal komputer), *web based software* (aplikasi menjadi media penghubung pengguna dengan akses internet), *personal computer software* (aplikasi yang dijalankan oleh pengguna pribadi), *business software* (aplikasi pendukung bisnis), *engineering & scientific software* (aplikasi yang dapat digunakan untuk memecahkan masalah yang dihadapi manusia).

# **Metode**

Metode MDLC (*Multimedia Development Life Cycle*) merupakan metode yang digunakan dalam pendekatan penelitian ini. Metode MDLC dikembangkan selama enam langkah, diantaranya *concept, design, material collecting, assembly, testing,* dan *distribution*. Dalam praktiknya, keenam langkah tersebut tidak perlu diselesaikan secara berurutan dan sebenarnya dapat bertukar tempat satu sama lain, tetapi untuk *concept* tetap harus diselesaikan terlebih dahulu. Berikut penjelasan tiap tahapannya:

## *Concept*

Dalam tahap ini bertujuan menentukan siapa saja yang akan menggunakan aplikasinya dan tujuan dari pembuatan aplikasi ini. Siapa penggunanya dan tujuannya akan menentukan aplikasi tersebut dari pembelajaran yang ada. Tujuan pada pembuatan aplikasi pada penelitian ini yaitu untuk memperkenalkan beberapa macam buah-buahan yang memiliki manfaat bagi tubuh manusia dengan menggunakan animasi 3D.

#### *Design*

Tahapan ini sebagai pembuatan desain dari tampilan, gaya, bahan, kebutuhan material, dan lain - lainnya yang berhubungan dengan desain. Tahapan *design* harus dilakukan secermat mungkin untuk mencegah terulangnya atau pengulangan tahapan selanjutnya (*material collecting* dan *assembly*). Storyboard akan digunakan pada tahap ini untuk menggambarkan setiap scene dan deskripsi sehingga perancangan dapat dimengerti oleh pengguna nya.

# *Material collecting*

Pada poin ini yaitu pengumpulan material yang sudah sinkron dengan keperluan yang akan dikerjakan dalam rancangan. Bahan - bahannya meliputi animasi, foto, audio, video, dan yang lainnya. Bahan - bahan tersebut bisa didapatkan melalui pemesanan kepada pihak yang lain atau bisa didapatkan secara gratis.

### *Assembly*

Dalam tahap *assembly*, pembuatan semua bahan atau objek yang akan digunakan. Perancangan aplikasi ini akan didasarkan dalam tahapan desain seperti desain *User Interface. Testing*

Tahap ini akan melakukan pengujian atau *testing* pada aplikasi ketika menjalankannya, dapat dilihat dari programnya atau terjadinya kesalahan atau tidak pada aplikasi. Dalam tahapan ini terdapat dua jenis pengujian didalamnya yang akan digunakan, yang pertama yaitu pengujian alpha. Pengujian alpha akan menampilkan tiap - tiap halaman, suara yang dihasilkan dan fungsi tombol. Bila telah lolos dari pengujian alpha maka akan dilanjutkan pengujian kembali dengan pengujian beta. Yang kedua yaitu pengujian beta. Proses percobaan beta merupakan proses uji coba yang akan melibatkan pengguna dalam pengujiannya. Pengujiannya melibatkan pengisian kuesioner mengenai aplikasi yang telah dirancang tersebut.

### *Distribution*

Tahapan *distribution,* yaitu tahapan aplikasi yang disimpan dalam sebuah media penyimpanan. Pada tahap ini, aplikasi yang telah dirancang akan disimpan ke dalam media penyimpanan, salah satu contohnya seperti perangkat mobile. Bila media penyimpanan yang dipilih tidak cukup untuk menampung aplikasi rancangan maka aplikasi tersebut harus

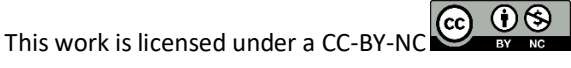

dikompresi terlebih dahulu. Tahap ini juga bisa dijadikan tahapan evaluasi untuk pengembangan produk yang sudah dibuat agar lebih baik lagi untuk kedepannya.

# **Hasil dan Pembahasan**

Dengan menggunakan proses pengembangan MDLC (*Multimedia Development Life Cycle*), temuan dan kesimpulan dari penelitian adalah sebagai berikut:

#### **Tahap** *Concept*

Pada tahap ini mendapatkan hasil yaitu:

- 1. Tujuan dari perancangan aplikasi ini adalah untuk memperkenalkan beberapa aneka buahbuahan sekaligus memberikan informasi tentang manfaat-manfaat buah tersebut yang sangat bagus untuk tubuh manusia.
- 2. Tampilan yang ditunjukkan pada aplikasi ini yaitu dibuat dengan *colorful*, karena difokuskan untuk anak kelas V Sekolah Dasar agar mereka tertarik menggunakan aplikasi ini.
- 3. Buah buahan yang ditampilkan diantaranya yaitu buah pisang, anggur, ceri, belimbing, manggis, buah naga, kiwi, dan delima.
- 4. Aplikasi ini termasuk ke dalam media pembelajaran yang interaktif karena di dalamnya terdapat Augmented Reality sehingga dapat menunjang dalam proses pembelajaran siswa dan membuat siswa menjadi lebih tertarik.

#### **Tahap** *Design*

Desain yang dipakai dan digunakan dalam pembuatan aplikasi mengenai mengenal buah - buahan yaitu desain perancangan *User Interface*.

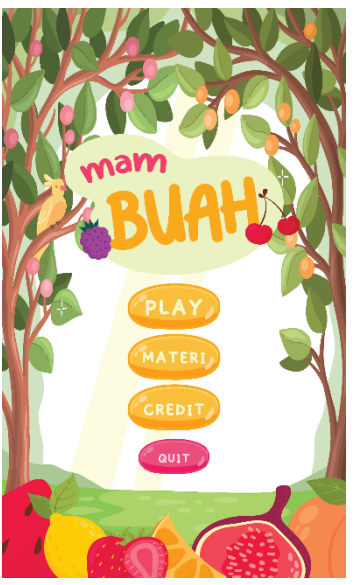

**Gambar 1.** Desain UI halaman menu utama.

Pada tampilan halaman menu utama seperti tampilan diatas merupakan tampilan awal ketika membuka aplikasi atau menjalankan aplikasi. Tombol *play* untuk memulai pengenalan buah-buahan yang akan menampilkan Augmented Reality*,* tombol materi akan menampilkan penjelasan manfaat dari buah-buahan, tombol credit yaitu nama-nama yang merancang aplikasi mamBuah, dan tombol keluar/*quit* untuk keluar untuk menutup program.

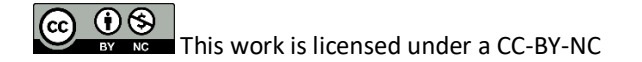

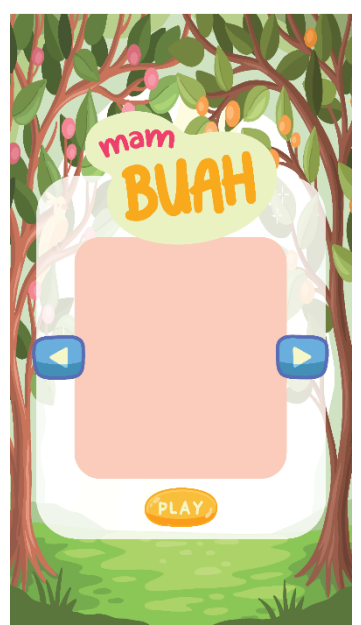

**Gambar 2.** Desain UI halaman menu *play*

Pada *scene* halaman menu *play* terdapat ruang kosong untuk menampilkan Augmented Reality dengan cara *scan marker,* lalu akan muncul objek 3D buah-buahan. Tombol *play* untuk memulai audio, di dalamnya akan menjelaskan mengenai manfaat dari buah tersebut bagi tubuh manusia. Tombol kanan dan kiri untuk *slide* buah-buahan yang lainnya.

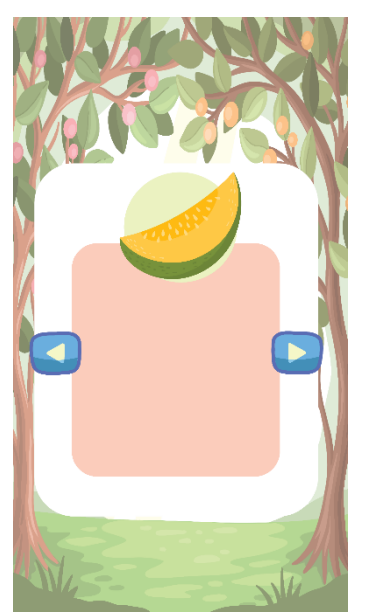

**Gambar 3.** Desain UI halaman menu materi

Pada *scene* halaman menu materi di dalamnya akan menampilkan tampilan seperti gambar diatas. Terdapat ilustrasi dari buah-buahan dan dibawahnya akan dilengkapi dengan penjelasan mengenai manfaat dari buah tersebut untuk tubuh manusia. Tombol kanan kiri untuk pengguna *slide* buah-buahan yang lainnya.

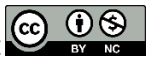

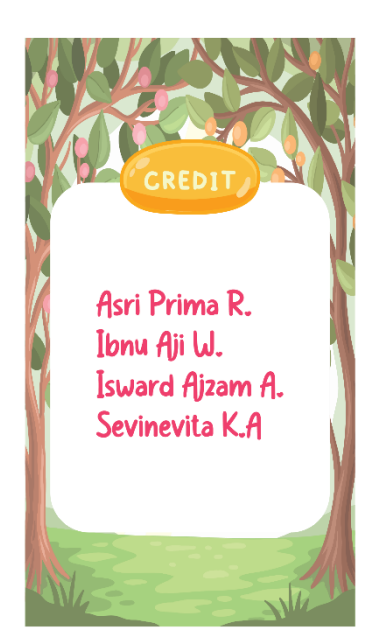

**Gambar 4.** Desain UI halaman menu *credit*

Pada *scene* ini merupakan halaman menu *credit*, dimana di dalamnya terdapat nama nama yang sudah merancang dan berkontribusi dalam pembuatan aplikasi mamBuah.

#### **Tahap** *Material Collecting*

Dalam langkah ini memerlukan tahapan pengumpulan objek dan bahan yang digunakan pada perancangan aplikasi mamBuah dengan menerapkan Augmented Reality di dalamnya.

1. Elemen gambar buah-buahan dan tombol yang ditampilkan pada menu materi di aplikasi mamBuah

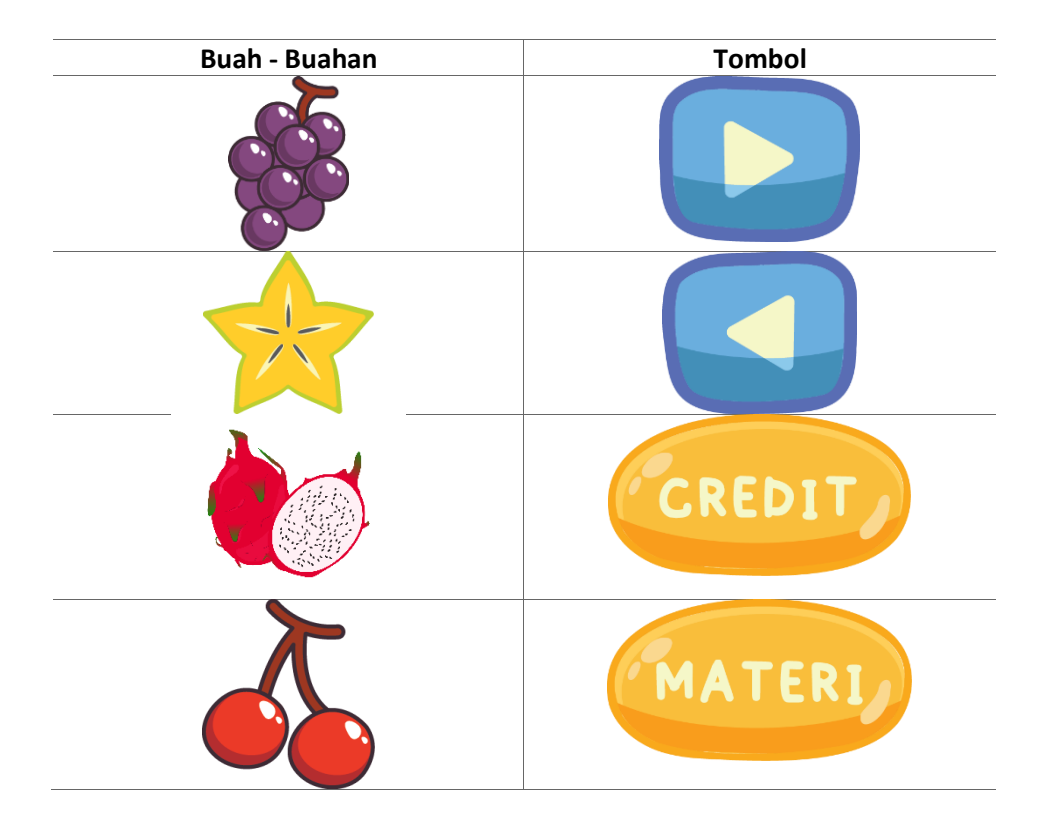

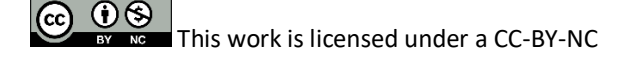

Asri Prima Rahmawati, Ibnu Aji Wicaksono. Isward Ajsam Azimi, Sevinevita Kausalya Atjil  $($  © 2024) 461

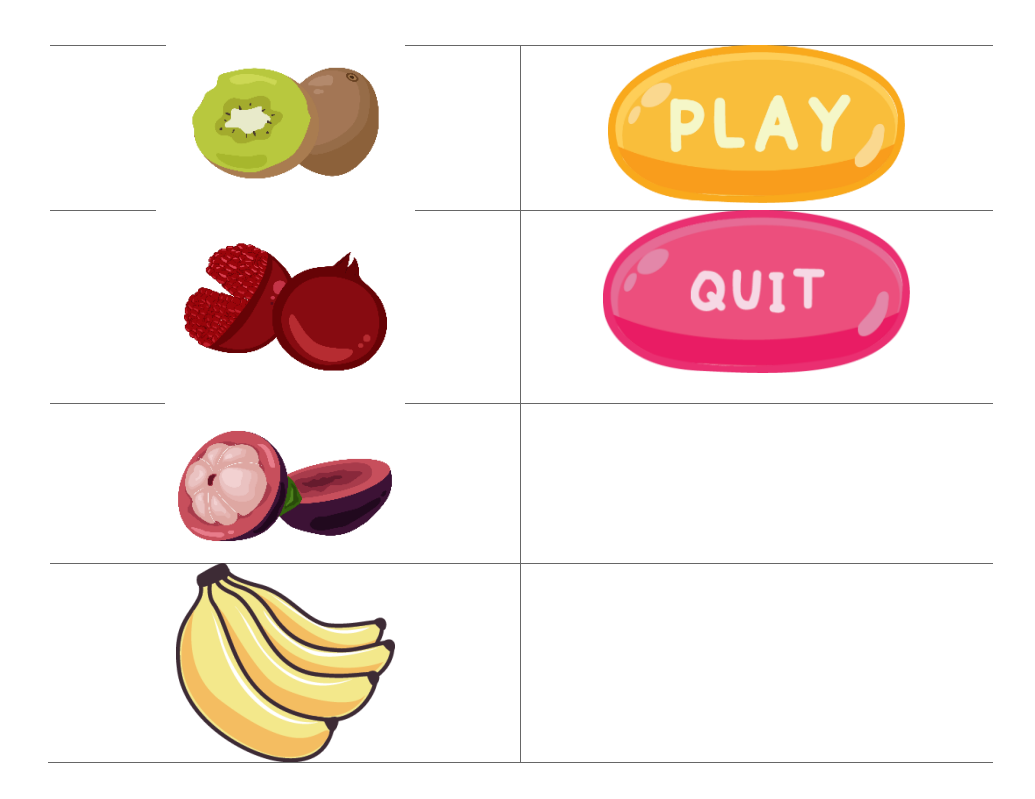

2. Desain *marker* yang akan digunakan pada aplikasi mamBuah dengan menerapkan Augmented Reality*.* marker tersebut nantinya menjadi sebuah alas dimana objek 3D akan muncul ketika dilakukan scan atau ketika kamera diarahkan kepada marker yang dibuat tersebut.

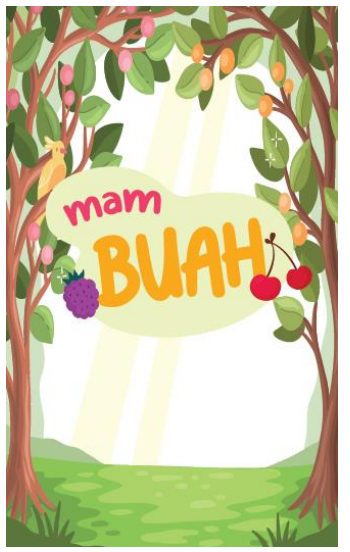

**Gambar 5.** Desain *marker* bagian depan

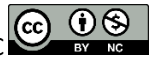

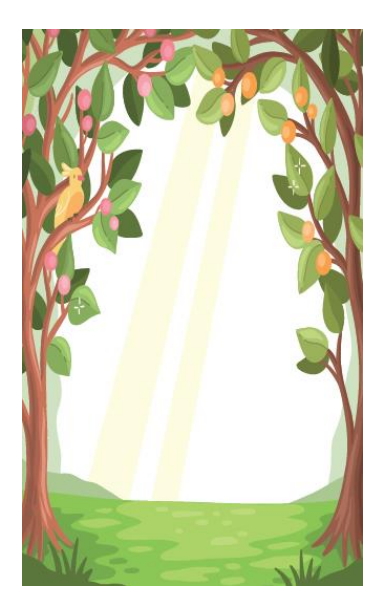

**Gambar 6.** Desain *marker* bagian belakang

- 3. Desain 3D objek yang digunakan untuk aplikasi mambuah dibuat atau dirancang dengan menggunakan *software* blender. Adapun tahapan yang dilakukan dalam pembuatannya adalah:
	- a. Menentukan objek 3D buah yang akan dibuat.
	- b. Mencari referensi bentuk untuk pembuatan objek 3D.
	- c. Melakukan teknik *tracing* gambar pada software blender maupun mengubah bentuknya dengan bantuan *Modifier* yang sudah disediakan.
	- d. Melakukan painting atau pewarnaan pada objek 3D.
	- e. Melakukan tahapan rendering objek 3d ke dalam format obj.
	- f. Setelah objek di *render*, selanjutnya objek dapat di import ke dalam rancangan aplikasi yang dibuat di Unity.

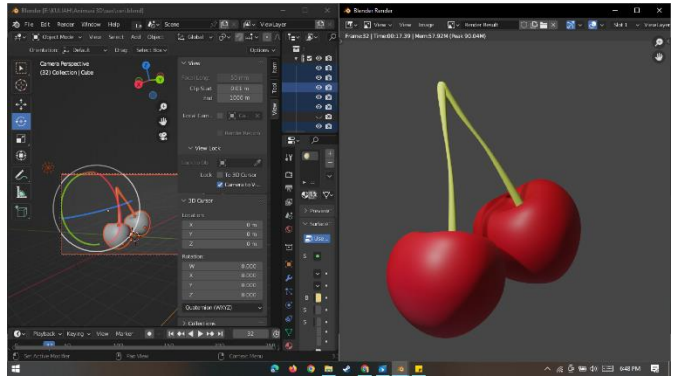

**Gambar 7.** Desain 3D buah Ceri

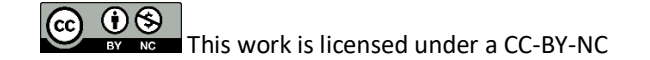

Asri Prima Rahmawati, Ibnu Aji Wicaksono. Isward Ajsam Azimi, Sevinevita Kausalya Atjil  $($  © 2024 ) 463

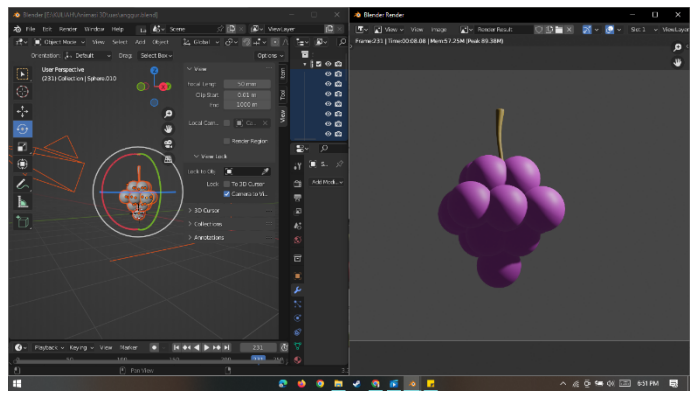

**Gambar 8.** Desain 3D buah anggur

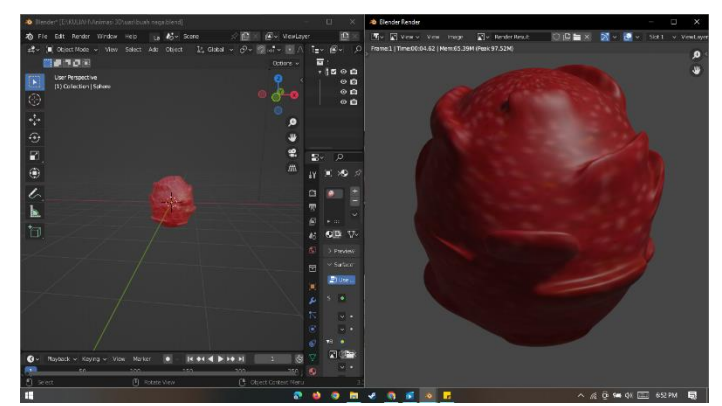

**Gambar 9.** Desain 3D buah naga

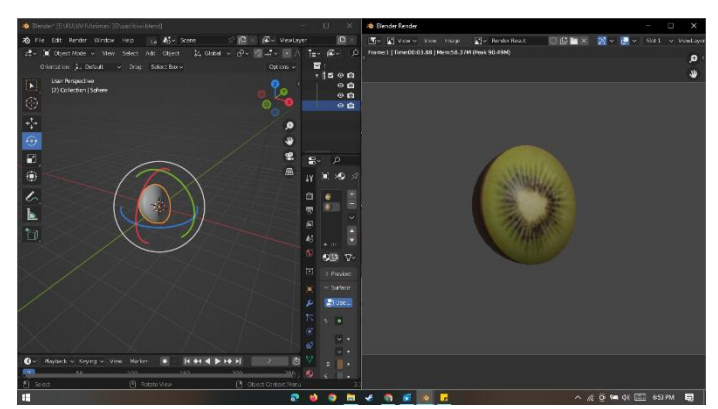

**Gambar 10.** Desain 3D buah kiwi

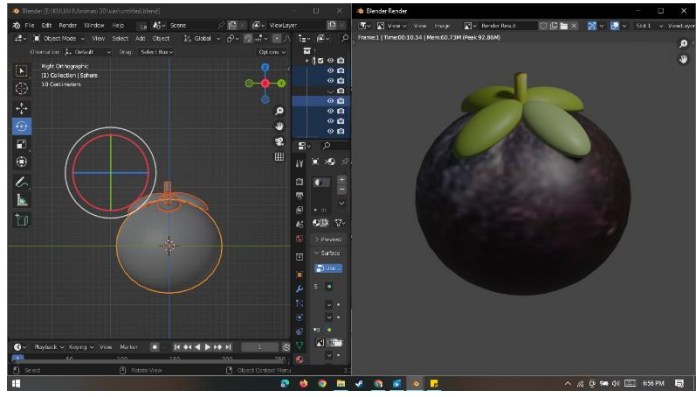

**Gambar 11.** Desain 3D buah manggis

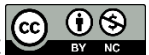

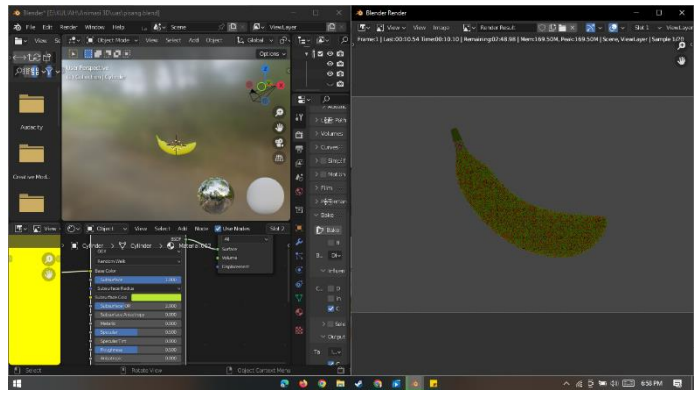

**Gambar 12.** Desain 3D buah pisang

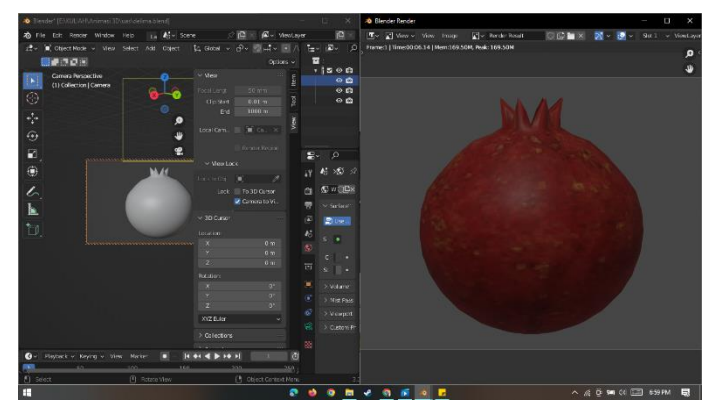

**Gambar 13.** Desain 3D buah delima

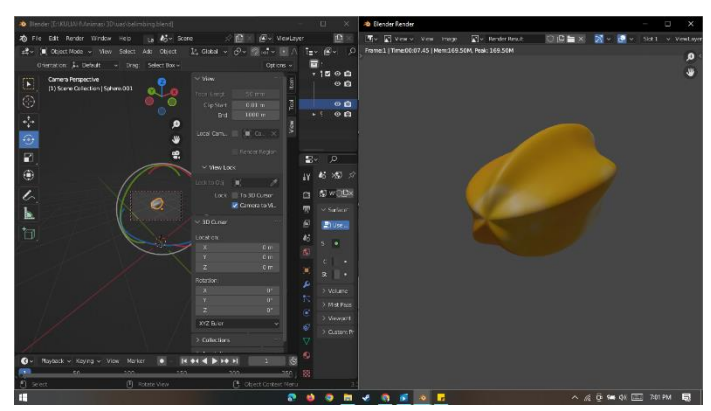

**Gambar 14.** Desain 3D buah belimbing

#### **Tahap** *Assembly*

Pada tahapan ini yaitu tahap dalam perancangan aplikasi mamBuah dengan menerapkan Augmented Reality*,* dimana ini merupakan hasil dari menggabungkan rancangan *user interface*  dengan bahan atau objek yang sudah dirancang sebelumnya.

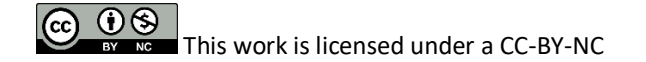

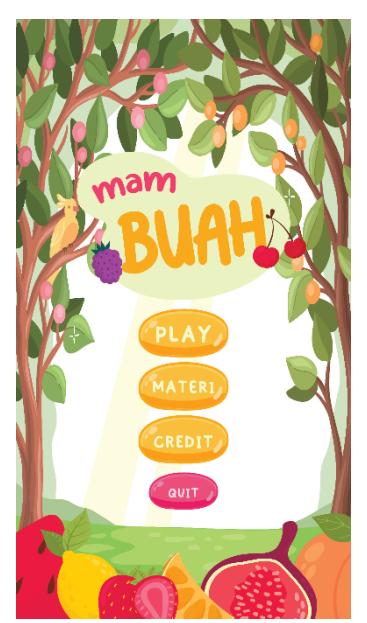

**Gambar 15.** Tampilan menu utama

Saat program dibuka, *scene* ini anak menampilkan tampilan menu utama sebagai tampilan awal ketika membuka aplikasi. Pengguna diberikan beberapa *button* seperti *play*, materi, *credit,* dan *quit.* Dari berbagai button yang ada, pengguna bisa memilih kebagian manapun yang ingin dia lakukan. Pada bagian menu utama pada aplikasi ini juga diiringi dengan audio agar permainan terlihat lebih menarik dan tidak terkesan datar.

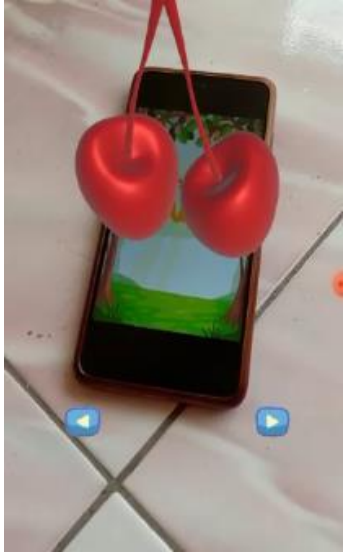

**Gambar 16.** Tampilan menu *play*

*Scene* ini akan menampilkan sebuah tampilan menu *play* atau bermain, ketika pengguna sudah menekan *button play,* maka untuk proses selanjutnya pengguna harus men-scan *marker*  untuk menampilkan objek 3D nya tersebut, dan ketika objek 3D muncul akan diiringi dengan sajian audio penjelasan mengenai manfaat buah tersebut. Untuk beralih ke objek buah selanjutnya pengguna dapat menyentuh button next panah sebelah kanan dan untuk beralih kembali ke objek sebelumnya pengguna tinggal menekan button back panah sebelah kiri. Scene ini akan menampilkan objek 3D secara berurutan mulai dari objek 3D buah belimbing, buah

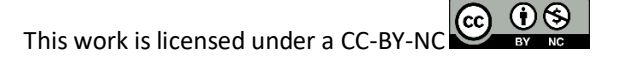

pisang, buah ceri, buah manggis, buah delima, buah kiwi, buah naga, dan yang terakhir buah anggur.

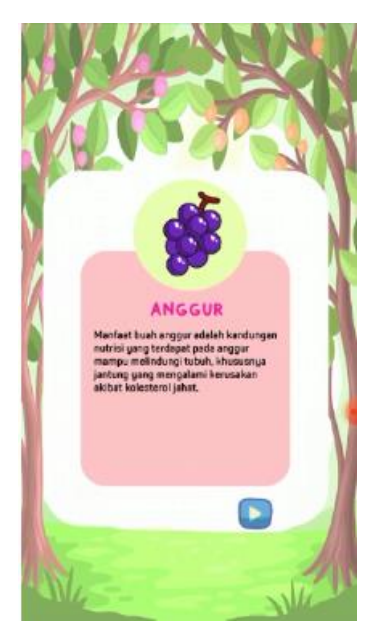

**Gambar 17.** Tampilan menu materi

*Scene* ini akan menampilkan tampilan menu materi yang didalamnya dilengkapi dengan ilustrasi dari buah tersebut dan terdapat penjelasan materi tentang manfaat buahnya terhadap tubuh manusia. Manfaat buah yang disajikan dalam scene ini yaitu terdiri dari buah naga, buah anggur, buah pisang, buah ceri, buah kiwi, buah delima, buah belimbing, dan buah manggis.

Asri Prima R. Ibnu Aji W. Isward Ajzam A. Sevinevita K.A

**Gambar 18.** Tampilan menu *credit*

Dalam *scene* ini menampilkan tampilan *credit,* dimana terdapat nama-nama dari perancang dan pendesain aplikasi Mambuah dengan menerapkan Augmented Reality.

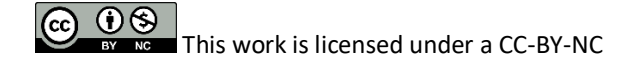

### **Tahap** *Testing*

Pada tahapan *testing* ini akan dilakukan pengujian terhadap aplikasi Mambuah dengan menerapkan Augmented Reality dengan menggunakan *testing black box.* Dengan menggunakan *black box* untuk menjamin bahwa aplikasi berjalan dengan sukses dan juga sejalan dengan tujuan perancang. Pengujiannya akan berfokus kepada fungsional dari perangkat aplikasi tersebut.

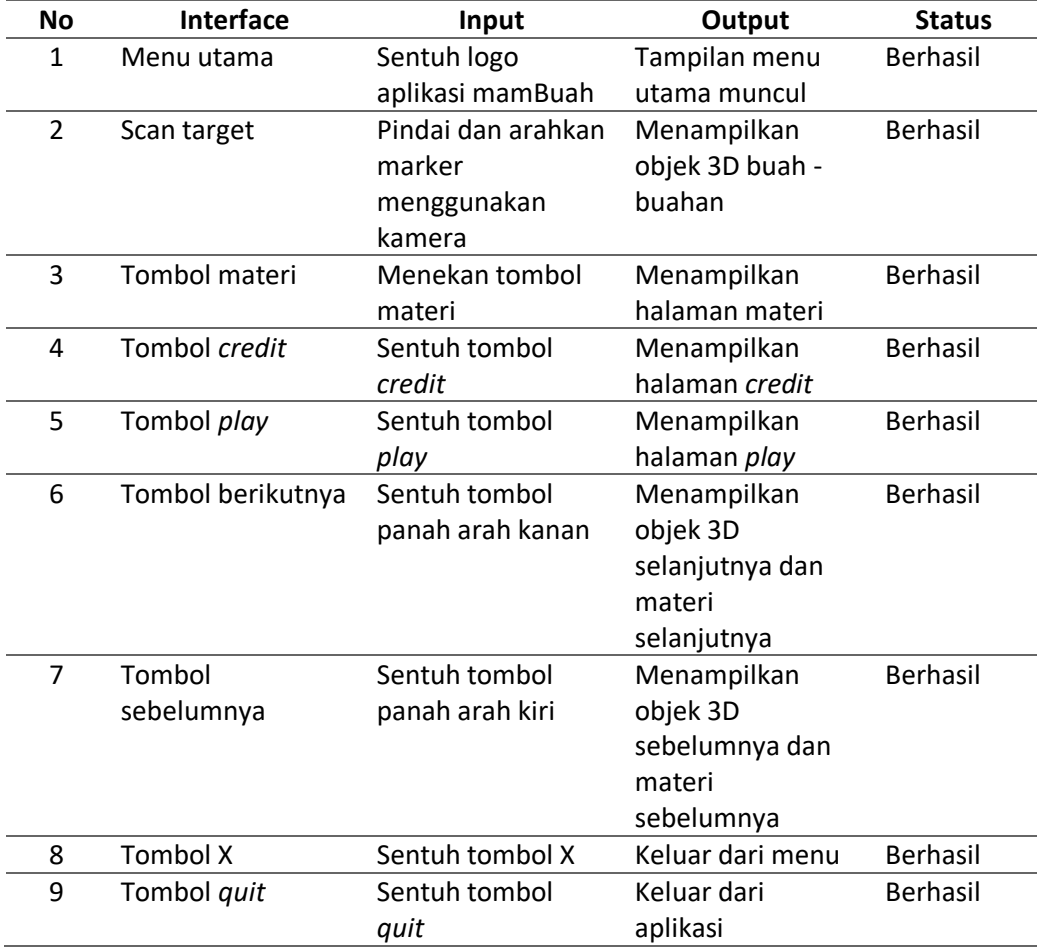

# **Simpulan**

Berdasarkan dari uraian yang sudah dibahas, dapat disimpulkan bahwa perancangan dan pengembangan media pembelajaran multimedia interaktif augmented reality pengenalan buah menggunakan metode MDLC (Multimedia *Development life Cycle*) ini sudah layak. Hasil diperoleh melalui *testing* penggunaan program aplikasi ini dengan menerapkan teknik MDLC (Multimedia *Development Life Cycle*), hasilnya adalah melalui pengujian *black box* dengan hasil pengujian mencapai nilai 100%. Dari temuan atau penelitian tersebut didapatkan penjelasannya bahwa Aplikasi Multimedia Interaktif Augmented Reality ini dapat digunakan dalam pembelajaran. Penelitian ini menghasilkan media interaktif pembelajaran pengenalan buah dengan delapan materi tentang buah yang disajikan dan juga dapat diimplementasikan dalam prosedur pembelajaran untuk pelajar sekolah dasar sebagai media pembelajaran pengenalan buah.

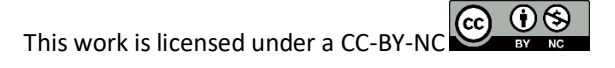

# **Daftar Pustaka**

- Alifah, R., Megawaty, D. A., & Satria, M. N. D. (2021). Pemanfaatan augmented reality untuk koleksi kain tapis (study kasus: uptd museum negeri provinsi lampung). *Jurnal Teknologi dan Sistem Informasi*, *2*(2), 1-7.
- Azis, N., Pribadi, G., & Nurcahya, M. S. (2020). Analisa dan Perancangan Aplikasi Pembelajaran Bahasa Inggris Dasar Berbasis Android. *IKRA-ITH INFORMATIKA: Jurnal Komputer Dan Informatika*, *4*(3), 1-5.
- Binanto, I. (2010). *Multimedia digital-dasar teori dan pengembangannya*. Penerbit Andi.
- Dedynggego, D., Mohammad, M., & Affan, M. (2015). Perancangan Media Pembelajaran Interaktif 3D Tata Surya Menggunakan Teknologi Augmented Reality untuk Siswa Kelas 6 Sekolah Dasar Sangira. *Jurnal Elektronik Sistem Informasi Dan Komputer*, *1*(2), 45-60.
- Dinas Pendidikan, Pemuda dan Olahraga Kab. Kampar. (2010). *Laporan Jumlah Murid Dan Tenaga Guru Sekolah Dasar Di Kecamatan Bangkinang*. Dinas Pendidikan, Pemuda Dan Olahraga. Bangkinang.
- Handoko, J. (2010). Analisis Beberapa Faktor Resiko Kasus Kandungan Boraks dalam Bakso Daging Sapi di Kota Pekanbaru. *Tesis.* Program Pasca Sarjana Ilmu Lingkungan, Universitas Riau
- Harahap, A., Sucipto, A., & Jupriyadi, J. (2020). Pemanfaatan Augmented Reality (Ar) Pada Media Pembelajaran Pengenalan Komponen Elektronika Berbasis Android. *Jurnal Ilmiah Infrastruktur Teknologi Informasi*, *1*(1), 20-25.
- Mulyono, K. M., & Al Fatta, H. (2012). Pembuatan Game Labirin dengan Menggunakan Blender 3D. *Data Manajemen Dan Teknologi Informasi (DASI)*, *13*(2), 27.
- Mustaqim, I. (2017). Pengembangan Media Pembelajaran Berbasis Augmented Reality. *Jurnal Edukasi Elektro*, *1*(1).
- Prasetiyo, E. D. (2012). Pemodelan Animasi Teknik Gerakan Lempar pada Olahraga Atletik Menggunakan Software Blender. *Skripsi*. Teknik Elektro, Fakultas Teknik, Universitas Muhammadiyah Surakarta.
- Ramadhan, A. F., Putra, A. D., & Surahman, A. (2021). Aplikasi Pengenalan Perangkat Keras Komputer Berbasis Android Menggunakan Augmented Reality (Ar). *Jurnal Teknologi Dan Sistem Informasi*, *2*(2), 24-31.
- Rianto, N. (2021). Pengenalan Alat Musik Tradisional Lampung Menggunakan Augmented Reality Berbasis Android. *Jurnal Informatika Dan Rekayasa Perangkat Lunak*, *2*(1), 64-72.
- Sari, P. Z., Nugroho, H., Jatmiko, A., & Agung, A. (2013). Aplikasi Game Action Rpg, Rugen the Wigoon Masterpiece pada Platform Android dengan Menggunakan Unity. *Skripsi.* Teknik Informatika Universitas Bina Nusantara. Jakarta Barat.
- Yudhistira, A. S., Purba, F. F., Munthe, S. S., & Kristanto, Y. I. (2021). Media Pembelajaran Interaktif: Mengenal Olahraga Bola dengan Menerapkan Augmented Reality (AR).
- Zebua, T., Nadeak, B., & Sinaga, S. B. (2020). Pengenalan Dasar Aplikasi Blender 3D Dalam Pembuatan Animasi 3D. *Jurnal ABDIMAS Budi Darma*, *1*(1), 18-21.